Приложение А (обязательное)

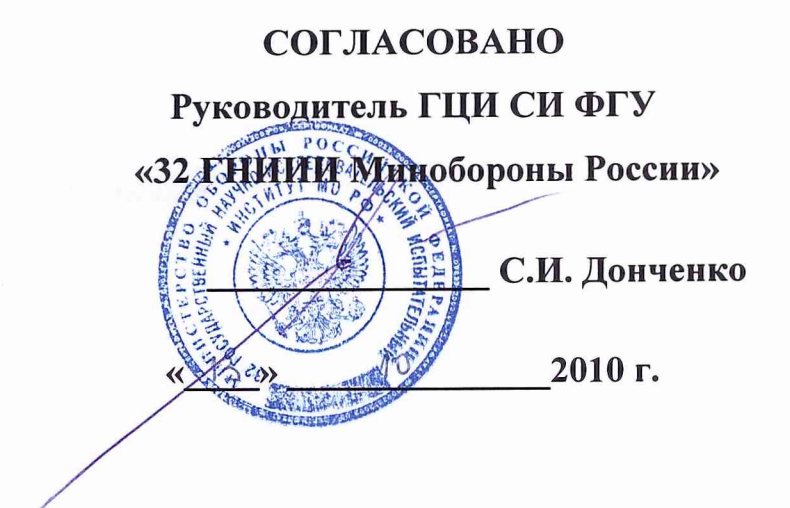

Формирователи эталонных частот резервируемые Ч7-317 Методика поверки ЯКУР.411146.015МП

# А.1 Общие сведения

А. 1.1 Настоящая методика поверки распространяется на формирователи эталонных частот резервируемые 47-317 (далее — формирователи) и устанавливает методы и средства их первичной и периодической поверки.

А. 1.2 Продолжительность поверки формирователей составляет:

- 36 часов при выпуске и после ремонта;  $\overline{a}$
- 24 часа при периодической поверке.  $\overline{a}$

А. 1.3 Межповерочный интервал - 1 год.

## А.2 Операции поверки

## А.2.1 При поверке выполнить операции, представленные в таблице А.1.

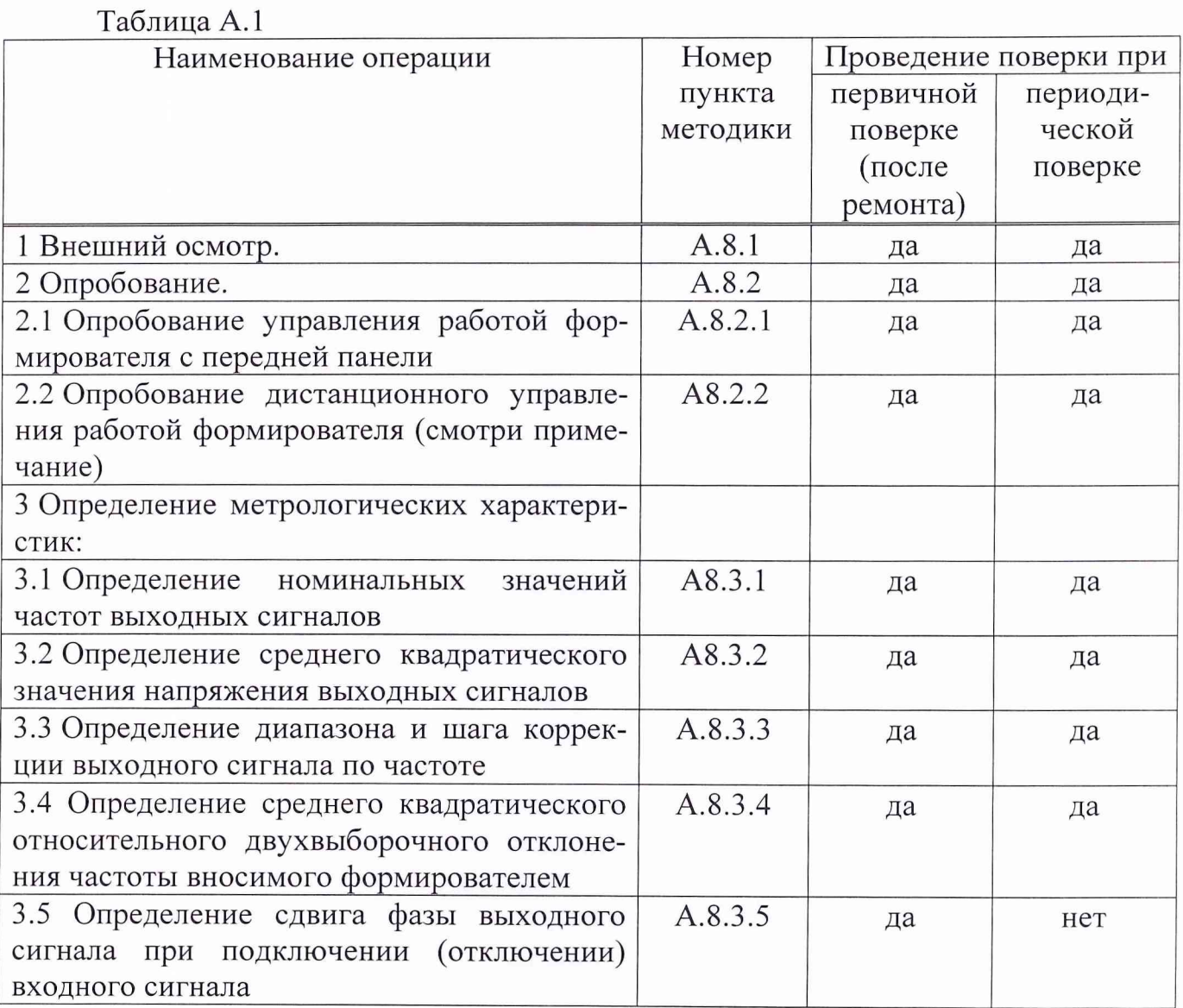

Примечание - Операция поверки п. А.8.2.2 - Опробование дистанционного управления работой формирователя - производится только при наличии в комплектности диска программного обеспечения RU. ЯКУР.00016-01, кабеля RS-232, кабеля интерфейсного USB2.0 AM/BM-1,8M и инструкции пользователя (раздел 4, Формуляр ЯКУР.411146.015ФО).

# А.3 Средства поверки

А.3.1 При проведении поверки использовать средства измерений и вспомогательное оборудование, представленные в таблице А.2.

Таблица А.2

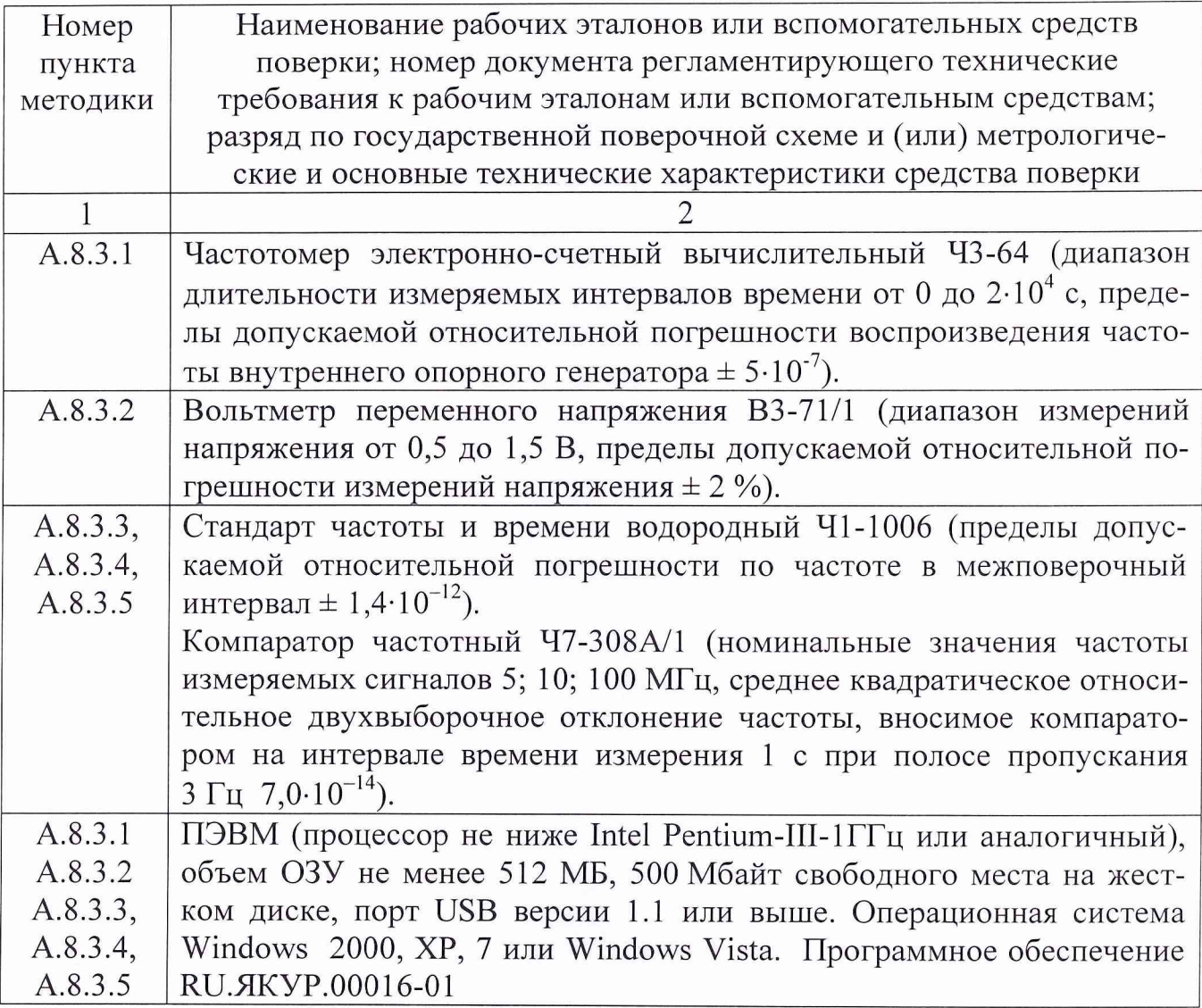

А.3.2 Допускается использование других средств измерений и вспомогательного оборудования, имеющих метрологические и технические характеристики не хуже характеристик приборов, приведенных в таблице А.2.

А.3.3 Все средства поверки должны быть утверждённого типа, исправны и иметь действующие свидетельства о поверке.

# А.4 Требования к квалификации поверителей

А.4.1 К проведению поверки формирователей допускаются лица, аттестованные в качестве поверителей в порядке, установленном в ПР 50.2.012-94 «Государственная система обеспечения единства измерений. Порядок аттестации поверителей средств измерений».

#### А.5 Требования безопасности

А.5.1 При проведении поверки должны быть соблюдены все требования безопасности в соответствии с ГОСТ 12.3.019-80 «ССБТ. Испытания и измерения электрические. Общие требования безопасности».

А.6 Условия поверки

А.6.1 При проведении операций поверки должны соблюдаться требования, приведенные в таблице А.З.

Таблица А.З

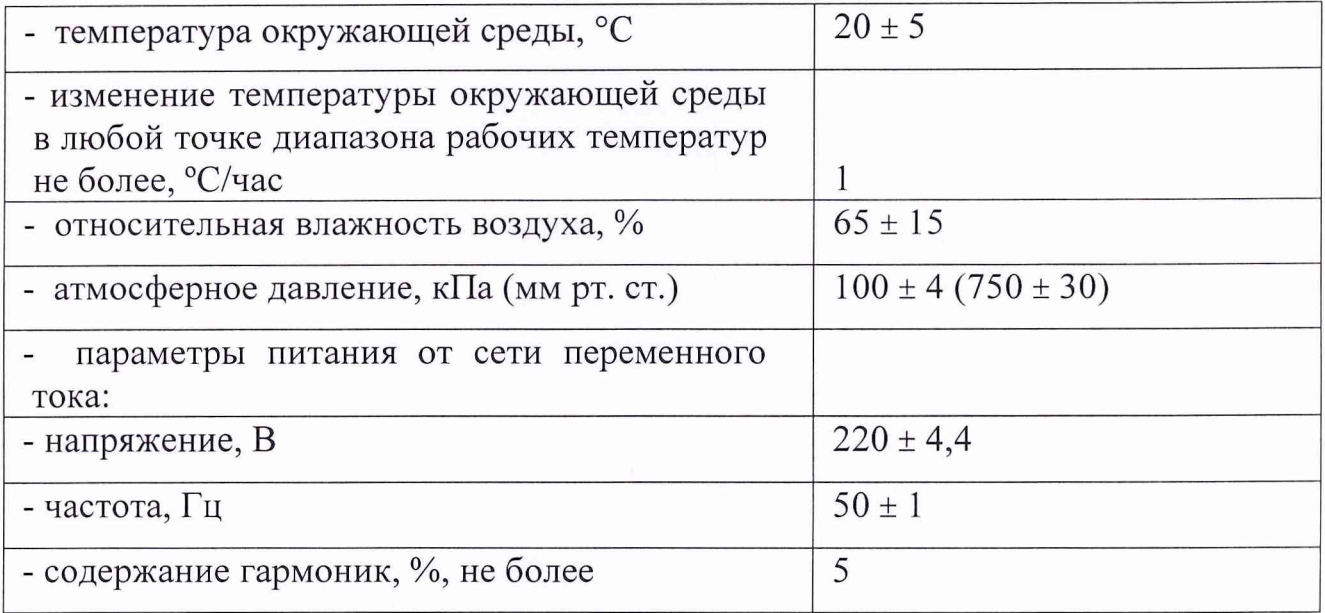

### А.7 Подготовка к поверке

А.7.1 Поверитель должен изучить руководства по эксплуатации (РЭ) формирователей и используемых средств поверки.

А.7.2 Перед проведением операций поверки необходимо:

- проверить комплектность рекомендованных (или аналогичных им) средств поверки;

- заземлить (если это необходимо) рабочие эталоны, средства измерений и включить питание заблаговременно перед очередной операцией поверки (в соответствии со временем установления рабочего режима, указанным в РЭ).

#### А.8 Проведение поверки

А.8.1 Внешний осмотр

А.8.1.1 При внешнем осмотре проверить:

- комплектность поверяемого формирователя;

- отсутствие внешних механических повреждений и неисправностей, влияющих на работоспособность формирователя;

- исправность органов управления.

А.8.1.2 Результаты внешнего осмотра считать положительными, если комплектность поверяемого формирователя соответствует РЭ, отсутствуют внешние механические повреждения и неисправности, влияющие на работоспособность формирователя, органы управления находятся в исправном состоянии.

А.8.2 Опробование

А.8.2.1 Опробование управления работой формирователя с передней панели

Для опробования работы формирователя, оценки его исправности и приведения формирователя в рабочее состояние, подключить формирователь к сети переменного тока, подключите источник резервного питания постоянного тока напряжением от 22 до 32 В. Входные сигналы на разъемы «1 fy», «1 fz», «1 fv», «lfw» не подавать. После включения формирователя на жидкокристаллическом индикаторе (ЖКИ) на 5 секунд должно появиться сообщение, соответствующее рисунку А.1. Индикаторы «НОРМ» светиться не должен, а индикатор «ОТКАЗ» должен мигать. Индикатор «220 В» должен светиться. Индикатор «27 В» должен светиться при подключенном резервном питании от источника постоянного тока.

> 47-317 Сделано в России ЗАО "Время-Ч"

> > Рисунок А.1

Через 5 секунд на ЖКИ должно появиться новое сообщение (смотри рисунок А.2) с информацией, что формирователь находится в режиме прогрева. На ЖКИ должно индицироваться текущее время и идти посекундный обратный отсчет времени прогрева, начиная со значения 03:59:59. Индикатор «НОРМ» должен быть погашен, а индикатор «ОТКАЗ» должен мигать.

Отключить на несколько секунд формирователь от сети переменного тока. При отключенном питании от сети переменного тока индикатор «27 В» должен мигать и светиться непрерывно при подключенном питании от сети переменного тока.

| Прогрев  |   | 03:57:59       |   |        |  |
|----------|---|----------------|---|--------|--|
| 08:53:38 |   |                |   |        |  |
| Канал    |   | $\overline{2}$ |   | 4      |  |
| Статус   | ∗ | ∗              | ∗ | $\ast$ |  |

Рисунок А.2

Поочередно подключать и снимать сигнал частоты 5 МГц со стандарта частоты и времени водородного (далее по тексту - стандарта частоты) на входы «1 fy», «lfz», «1 **fv » ,** «lfw» формирователя. При наличии сигнала на входе символ «\*» в строке «Статус» должен заменяться на символ «-» для соответствующего канала.

Нажать кнопку «ENTER», после нажатия кнопки должно появиться окно главного меню (рисунок А.З).

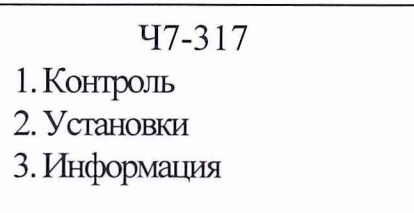

Рисунок А.З

Выберите пункт главного меню «Контроль», после выбора данного пункта должно появиться окно, показанное на рисунке А.4.

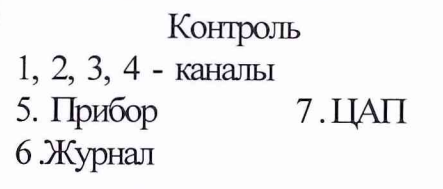

Рисунок А.4

Далее нажатием цифр от «1» до «5» просмотреть все окна. Они должны соответствовать, представленным на рисунках А.5 - А.9.

Канал 1(Y)

Нет сигнала

Рисунок А.5

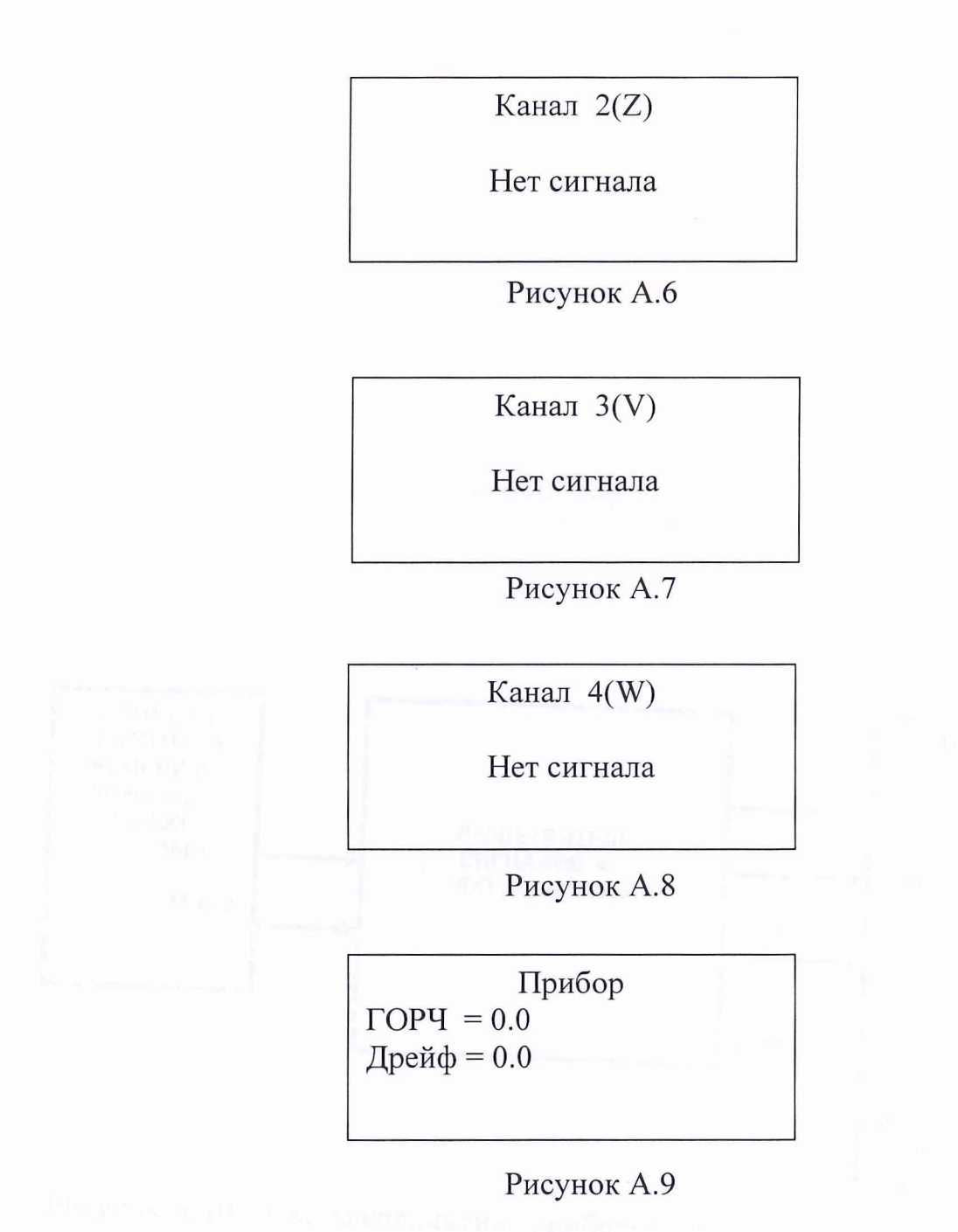

Подключить на все четыре входа формирователя сигналы со стандарта частоты в соответствии со схемой рисунка А. 10.

После окончания времени установления рабочего режима включить синхронизацию по всем четырем сигналам. Не позднее чем через 30 с должен произойти захват АПЧ и загореться индикатор «НОРМ».

Проконтролировать наличие импульсных сигналов с амплитудой в диапазоне от 2,4 до 5 В на выходах « $\rightarrow$  1 Hz-1», « $\rightarrow$  1 Hz-2» формирователя.

После выдержки не менее одной минуты компаратором частотным в течение 200 с измерить разность частот  $(E\{y\})$  стандарта частоты и выходного сигнала формирователя.

Результаты поверки верхней границы диапазона считать удовлетворительными, если полученное значение  $E\{y\}$  находится в пределах от 0,9 $\cdot 10^{-8}$  до  $1, 1 \cdot 10^{-8}$ .

о .<br>В формирователе установить смещение, равное минус 1,0·10<sup>-8</sup> и добится состояния синхронизма.

После выдержки не менее одной минуты компаратором частотным в течение 200 с измерить разность частот  $(E\{y\})$  стандарта частоты и выходного сигнала формирователя.

Результаты поверки нижней границы диапазона считать удовлетворитель ными, если полученное значение  $E\{y\}$  находится в пределах от минус  $0.9 \cdot 10^{-8}$ до минус  $1.1 \cdot 10^{-8}$ .

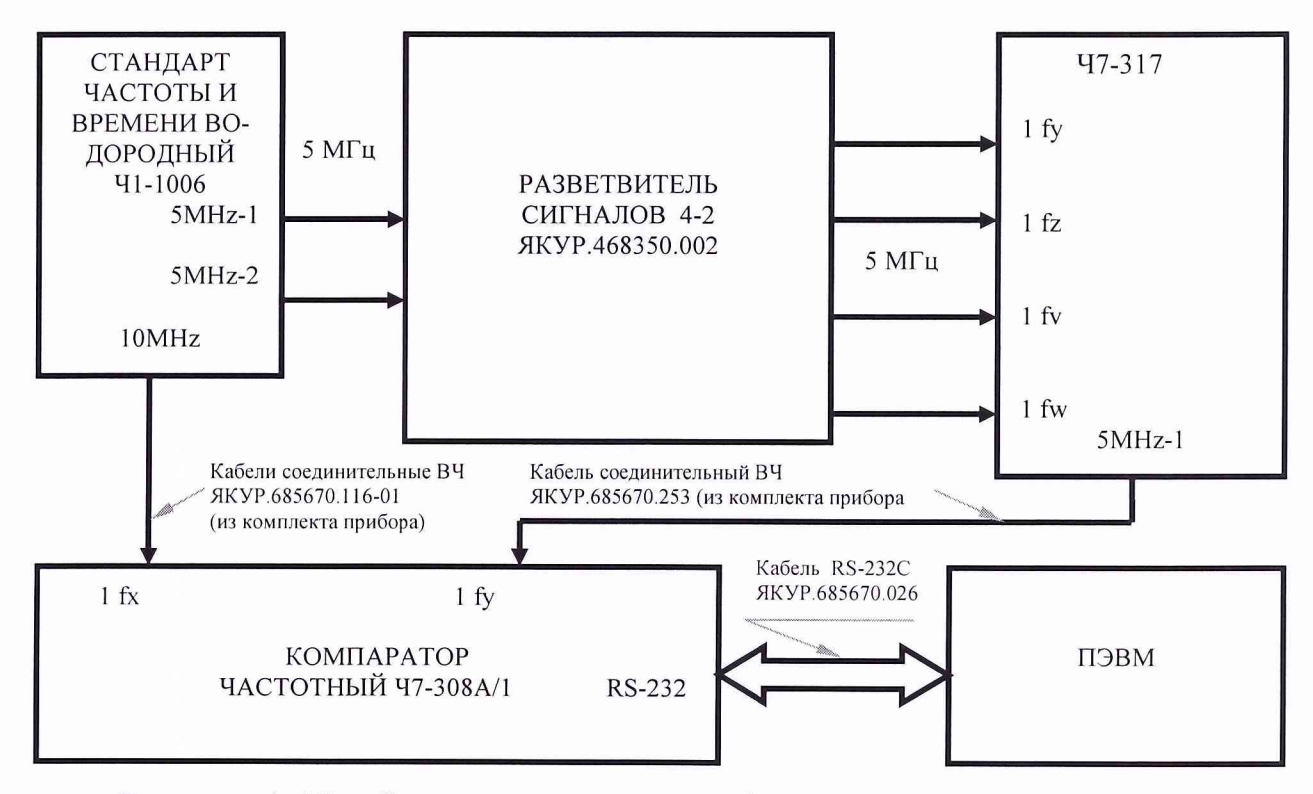

Рисунок А. 12 — Схема соединения приборов для определения диапазона значений частоты выходных сигналов и вносимой нестабильности частоты

А.8.3.4 Определение среднего квадратического относительного двухвыборочного отклонения частоты вносимого формирователем

Для определения вносимой формирователем нестабильности частоты собрать схему в соответствии с рисунком А.12. В стандарте частоты установить значение кода синтезатора соответствующее номинальному значению частоты.

Прогреть формирователь не менее четырёх часов (время установления рабочего режима).

В формирователе установить смещение равное  $1,0.10^{-12}$  и добиться состояния синхронизма при участии всех четырех входных сигналов.

После этого запустить программу измерения компаратора частотного на 15 часов при полосе пропускания 3 Гц.

Результаты поверки считать положительными, если измеренные значения среднего квадратического относительного случайного двухвыборочного отклонения результата измерения частоты не более:

 $2{,}0{\cdot}10^{-13}~$  для интервала времени измерения  $1~\mathrm{c};$ 

 $\overline{a}$  $1{,}5{\cdot}10^{-13}~$  для интервала времени измерения 3600 с.

А.8.3.5 Определение сдвига фазы выходного сигнала при подключении (отключении) входного сигнала

Определение сдвига фазы выходного сигнала при подключении (отключении) входного сигнала проводить по схеме, приведенной на рисунке А. 12.

В стандарте частоты установить код синтезатора, соответствующий его номинальной частоте. В формирователе установить нулевые значения смещения и дрейфа частоты. Провести процедуру одновременной синхронизации при участии всех четырех входных сигналов. Окно состояния формирователя должно иметь вид, приведенный на рисунке А.13.

> Нормальная работа 15:12:26 Канал 1 2 3 4 Статус  $++$  +  $+$

> > Рисунок А. 13

После работы формирователя в этом режиме не менее 1000 с подать команду на отключение каналов 2, 3 и 4. Проконтролировать факт отключения сигналов в окне состояния формирователя. При этом должен мигать индикатор «НОРМ» и окно состояния формирователя должно принять вид, приведенный на рисунке А. 14.

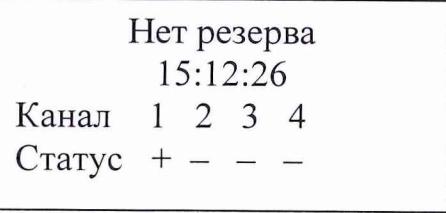

Рисунок А. 14

Подать команду на подключение каналов 2, 3 и 4.

После 600 с работы проконтролировать факт подключения сигналов в окне состояния формирователя. При этом индикатор «НОРМ» не должен мигать и окно состояния формирователя должно принять вид, приведенный на рисунке А .13.

Установить на формирователе режим периодического подключения/отключения сигнала в первом канале с периодом 1000 с.

Установить следующие параметры измерения в программе компаратора частотного:

- коэффициент умножения  $10^6$ ;

- полоса пропускания 3 Гц;

- макс. интервал времени измерений 3600 с;

- число измерений 14.

После прогрева компаратора под сигналами не менее четырех часов одновременно запустить формирователь и измерения на компараторе. По окончании измерений зафиксировать в программе компаратора частотного значения среднего квадратического относительного двухвыборочного отклонения частоты при интервале времени измерений 1000 с.

Результаты поверки считать положительными, если на графике выборок фазы программы компаратора частотного в течение всего интервала времени наблюдений нет скачков фазы, превышающих  $\pm 1.10^{-10}$  с.

Примечание - Для получения значений выборок фазы, пересчитанных ко входу компаратора, необходимо разделить величину скачка фазы, рассчитанную по графику, на коэффициент умножения относительной разности частот, равный  $1.10^6$ .

## А.9 Оформление результатов поверки

А.9.1 При положительных результатах поверки на формирователь выдается свидетельство установленной формы.

А.9.2 На оборотной стороне свидетельства о поверке записываются результаты поверки.

А.9.3 В случае отрицательных результатов поверки поверяемый формирователь к дальнейшему применению не допускается. На такой формирователь выдается извещение о его непригодности к дальнейшей эксплуатации с указанием причин.

Старший научный сотрудник ГЦИ СИ ФГУ ( $\sim$  1.А. Дрига) И.А. Дрига «32 ГНИИИ Минобороны России»